## **DRFC / RLF : CRÉER UN LIEU DE FORMATION**

- 1 Rechercher si le lieu ou d'autres lieux sur la même structure ont déjà été créés :
	- 1.1 Aller dans Offre de formation  $\rightarrow$  Configurer  $\rightarrow$  Lieu de formation
	- 1.2 Rechercher [L] %[XX]%[DEP] % selon le tableau ci-dessous, avec
		- ━ L : Code du type de lieu
		- ━ XX : Code structure sur 2 lettres
		- ━ DEP : N° de département sur 3 chiffres

*Note : toutes les parties de la recherche (entre les %) sont facultatives*

- 1.3 Repérer le dernier numéro d'incrémentation ou numéro d'ordre (N sur 6 à 9 chiffres).
- 2 Créer le nouveau lieu en utilisant la codification suivante :

## **[L] [XX] [DEP] [N+1]**

## *Liste des types de lieux et codification associée*

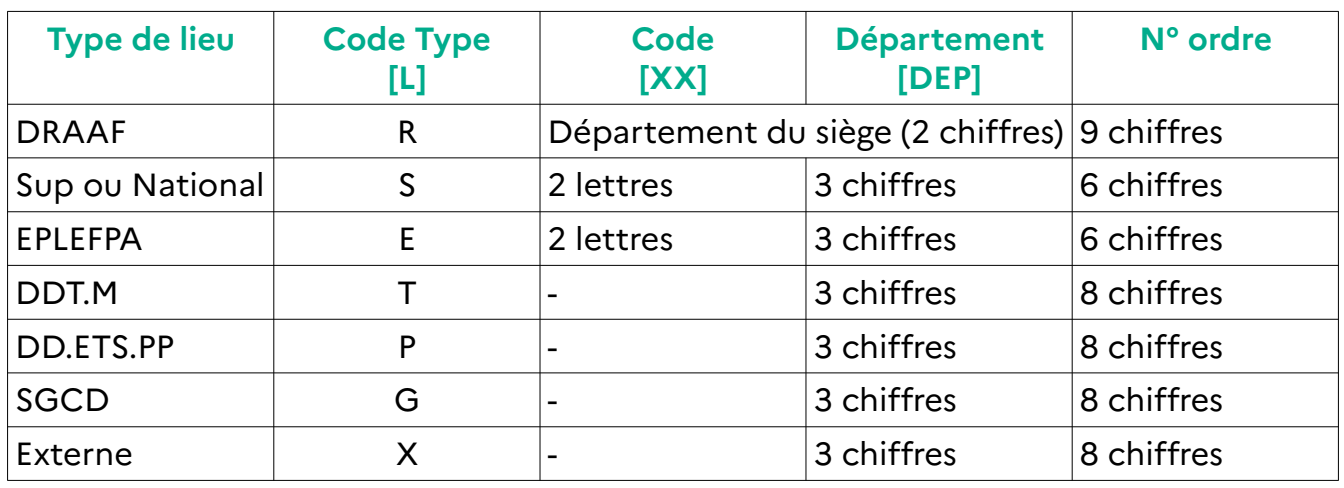

## *Localisations*

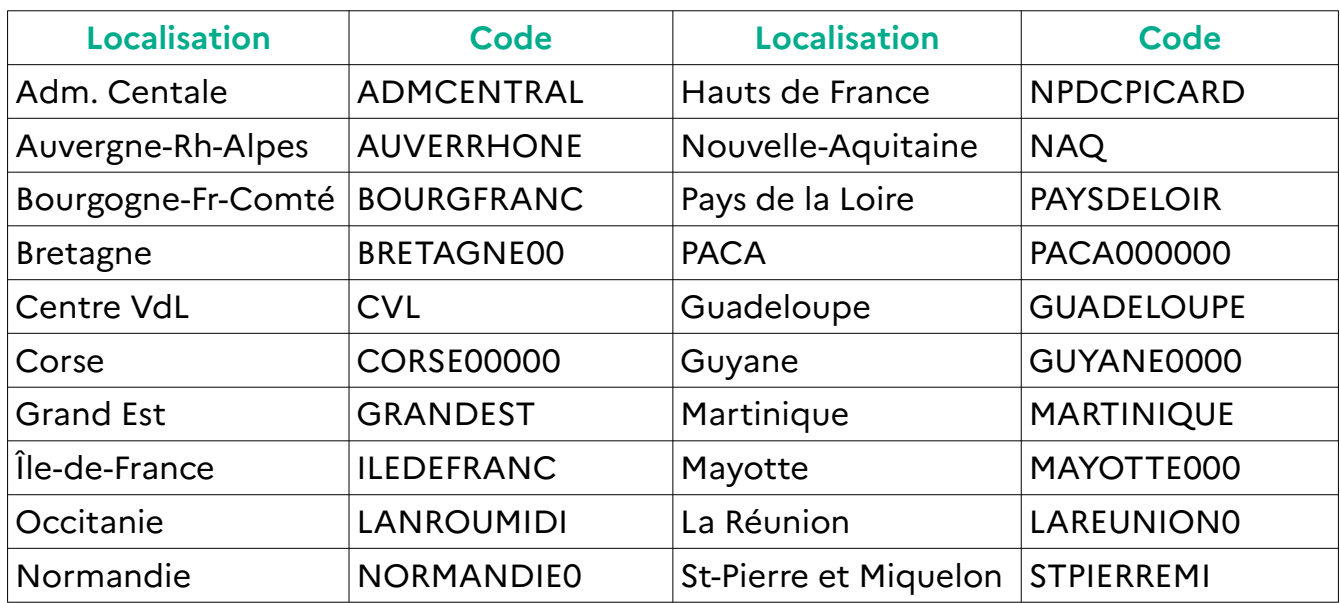